# Unharmonized TOPMed study phenotypes on dbGaP

Leslie Emery

Research scientist, TOPMed DCC

### What is phenotype harmonization?

- Individual TOPMed studies collected and stored phenotype data in heterogeneous ways
- **Harmonization** is the process by which source phenotypes from multiple TOPMed studies are transformed so that they can be used together
	- Source phenotypes / unharmonized phenotypes
	- Harmonized phenotypes

Where can I get TOPMed phenotype data?

- 1. Get DCC harmonized phenotypes from the Exchange Area
- 2. Get (harmonized or unharmonized) phenotypes directly from the studies (transfer via EA)
- 3. Get unharmonized phenotypes from dbGaP

\* All three methods for obtaining data require dbGaP application and DAC approval

Where can I get TOPMed phenotype data?

- 1. Get DCC harmonized phenotypes from the Exchange Area
- 2. Get (harmonized or unharmonized) phenotypes directly from the studies (transfer via EA)
- 3. Get unharmonized phenotypes from dbGaP

\* All three methods for obtaining data require dbGaP application and DAC approval

# The Structure of TOPMed data on dbGaP

### TOPMed studies on dbGaP

- Most TOPMed studies already had data from previous projects in dbGaP
- Each dbGaP study is assigned a unique **accession** number (phs)
	- e.g. Framingham Heart Study (FHS) is phs 7 [\(link\)](https://www.ncbi.nlm.nih.gov/projects/gap/cgi-bin/study.cgi?study_id=phs000007.v29.p10)

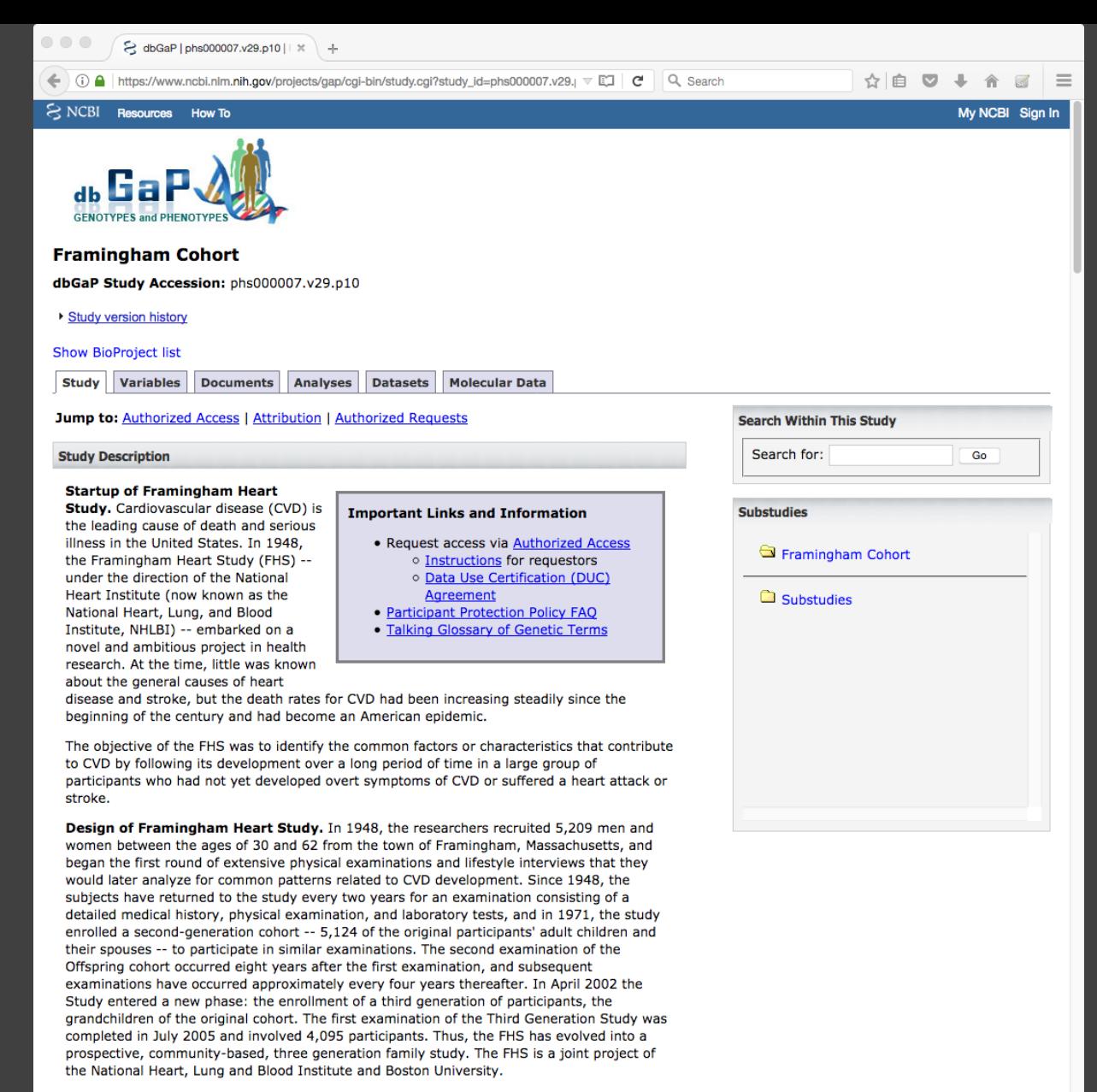

Research Areas in the Framingham Heart Study. Over the years, careful monitoring of the FHS population has led to the identification of the major CVD risk factors -- high blood pressure, high blood cholesterol, smoking, obesity, diabetes, and physical inactivity -- as well as a great deal of valuable information on the effects of related factors such as blood triglyceride and HDL cholesterol levels, age, gender, and psychosocial issues. Risk factors have been identified for the major components of CVD, including coronary heart disease, stroke, intermittent claudication, and heart failure. It is also clear from research in the FHS and other studies that substantial subclinical vascular disease occurs in the blood vessels, heart and brain that precedes clinical CVD. With recent advances in technology, the FHS has

### Child vs. parent accessions

- A **parent accession** (phs) usually holds all of the phenotype data
- A **child accession** (phs) usually holds all of the genotype data

The Framingham Cohort is utilized in the following dbGaP substudies. To view genotypes, analysis, expression data, other molecular data, and derived variables collected in these substudies, please click on the following substudies below or in the "Substudies" box located on the right hand side of this top-level study page phs000007 Framingham Cohort.

- · phs000342 Framingham SHARe
- · phs000282 Framingham CARe
- phs000363 Framingham SABRe
- · phs000307 Framingham Medical Resequencing
- · phs000401 Framingham ESP Heart-GO
- · phs000651 Framingham CHARGE-S
- · phs000724 Framingham DNA Methylation

The unflagging commitment of the research participants in the NHLBI FHS has made more than a half century of research success possible. For decades, the FHS has made its data and DNA widely available to qualified investigators throughout the world through the Limited Access Datasets and the FHS DNA Committee, and the SHARe database will continue that tradition by allowing access to qualified investigators who agree to the requirements of data access. With the SHARe database, we continue with an ambitious research agenda and look forward to new discoveries in the decades to come.

### TOPMed accessions

- A **TOPMed accession** is the phs that will hold TOPMed sequence data
	- Currently a separate parent accession
	- Will eventually be made into a child linked to the original parent accession
- A few studies without previous parent accessions only have a TOPMed accession
	- Sequence data and phenotype data are both in the TOPMed accession
	- e.g. CRA, Amish
- View a table of each study's TOPMed accession [on the TOPMed website](https://www.nhlbiwgs.org/system/files/Information/TOPMed_EA_dbgap_study_accession_nums.pdf)
	- e.g. FHS TOPMed accession is phs 974 [\(link\)](https://www.ncbi.nlm.nih.gov/projects/gap/cgi-bin/study.cgi?study_id=phs000974.v2.p2)

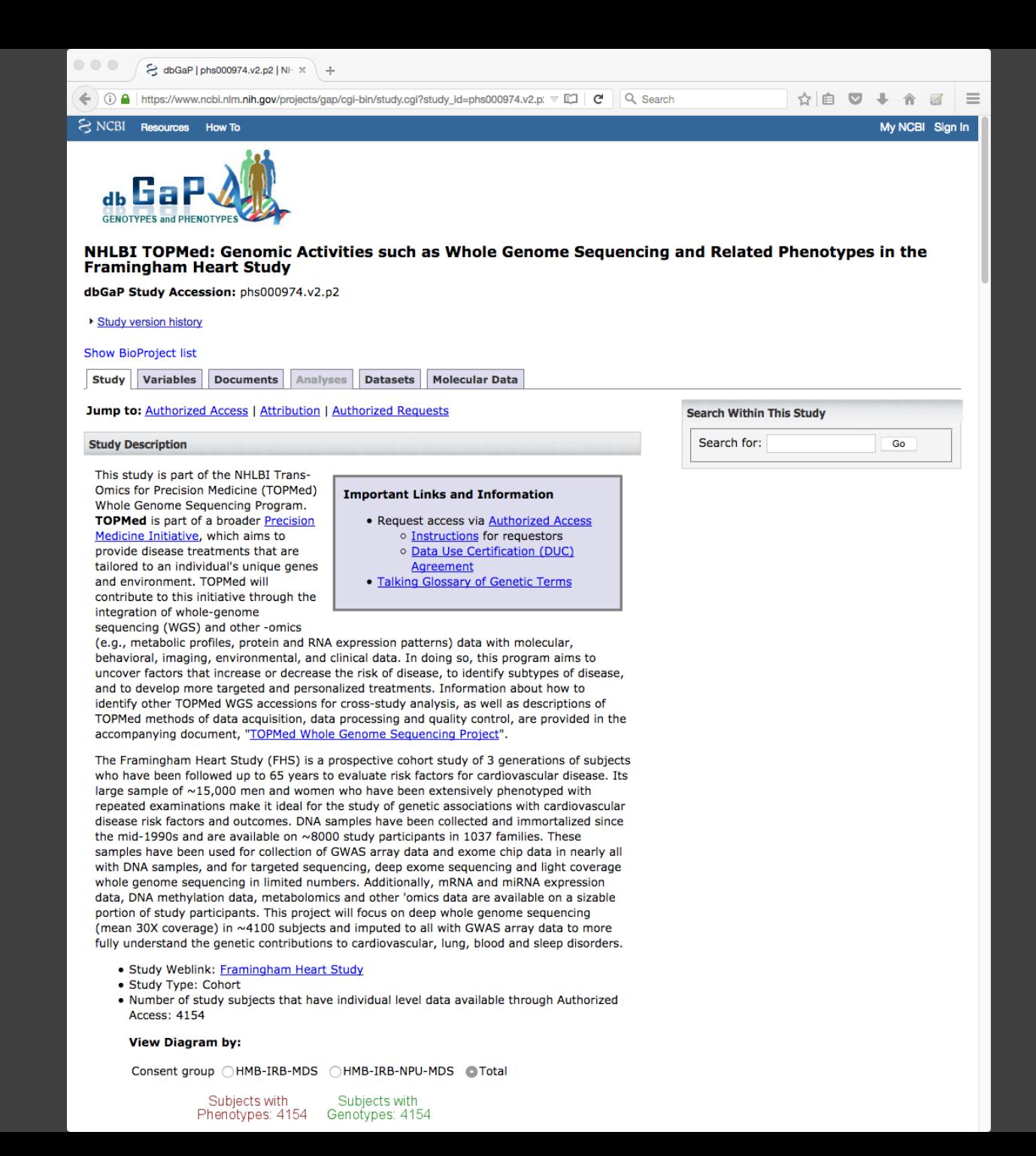

### dbGaP phenotype variables

- Phenotype data is organized into datasets, which have a dataset accession (pht) [\(link\)](https://www.ncbi.nlm.nih.gov/projects/gap/cgi-bin/dataset.cgi?study_id=phs000007.v29.p10&phv=159482&phd=1105&pha=4313&pht=1415&phvf=&phdf=&phaf=&phtf=&dssp=1&consent=&temp=1)
- Each phenotype variable is assigned a variable accession (phv) [\(link\)](https://www.ncbi.nlm.nih.gov/projects/gap/cgi-bin/variable.cgi?study_id=phs000007.v29.p10&phv=159482&phd=1105&pha=4313&pht=1415&phvf=&phdf=&phaf=&phtf=&dssp=1&consent=&temp=1)

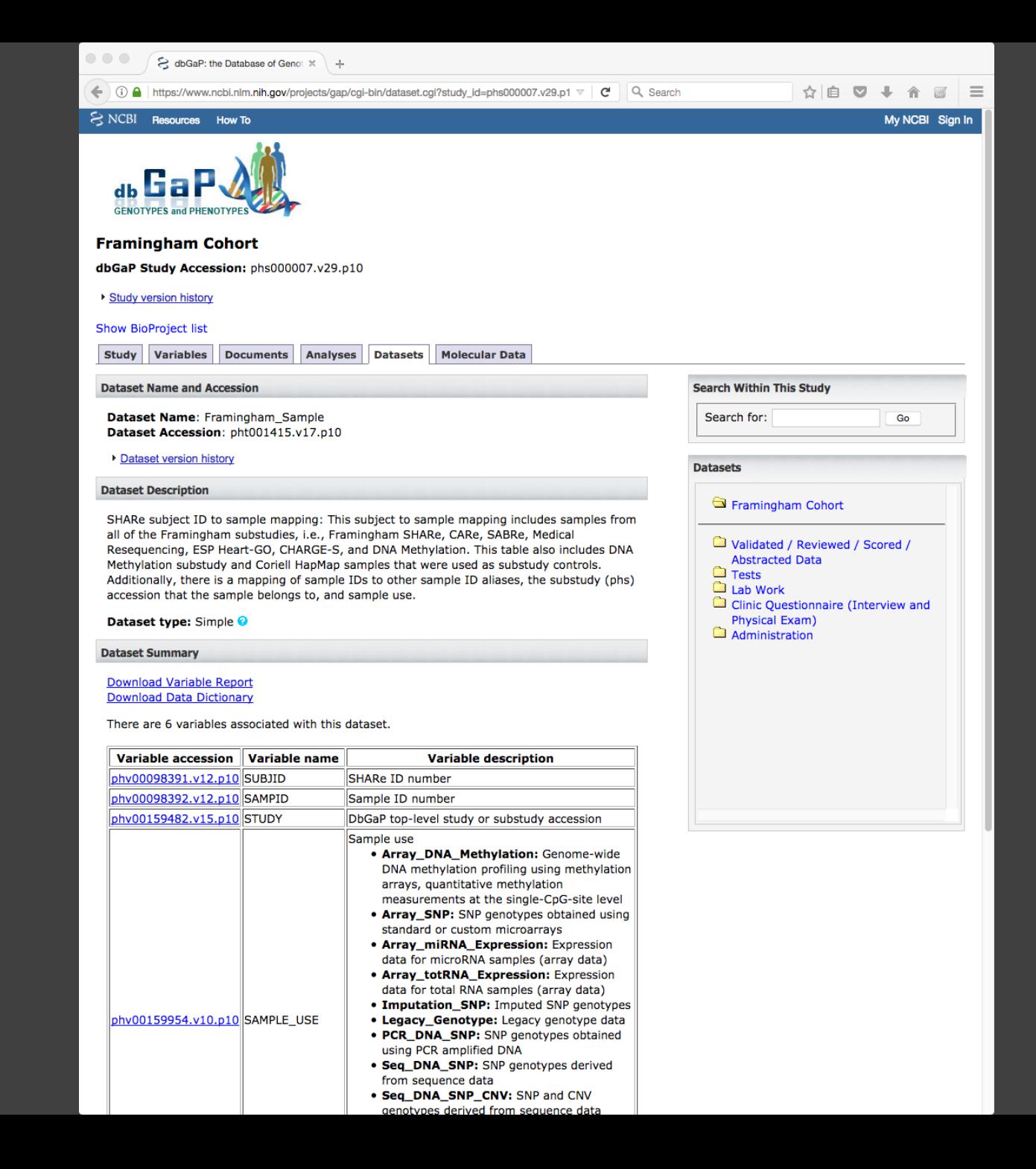

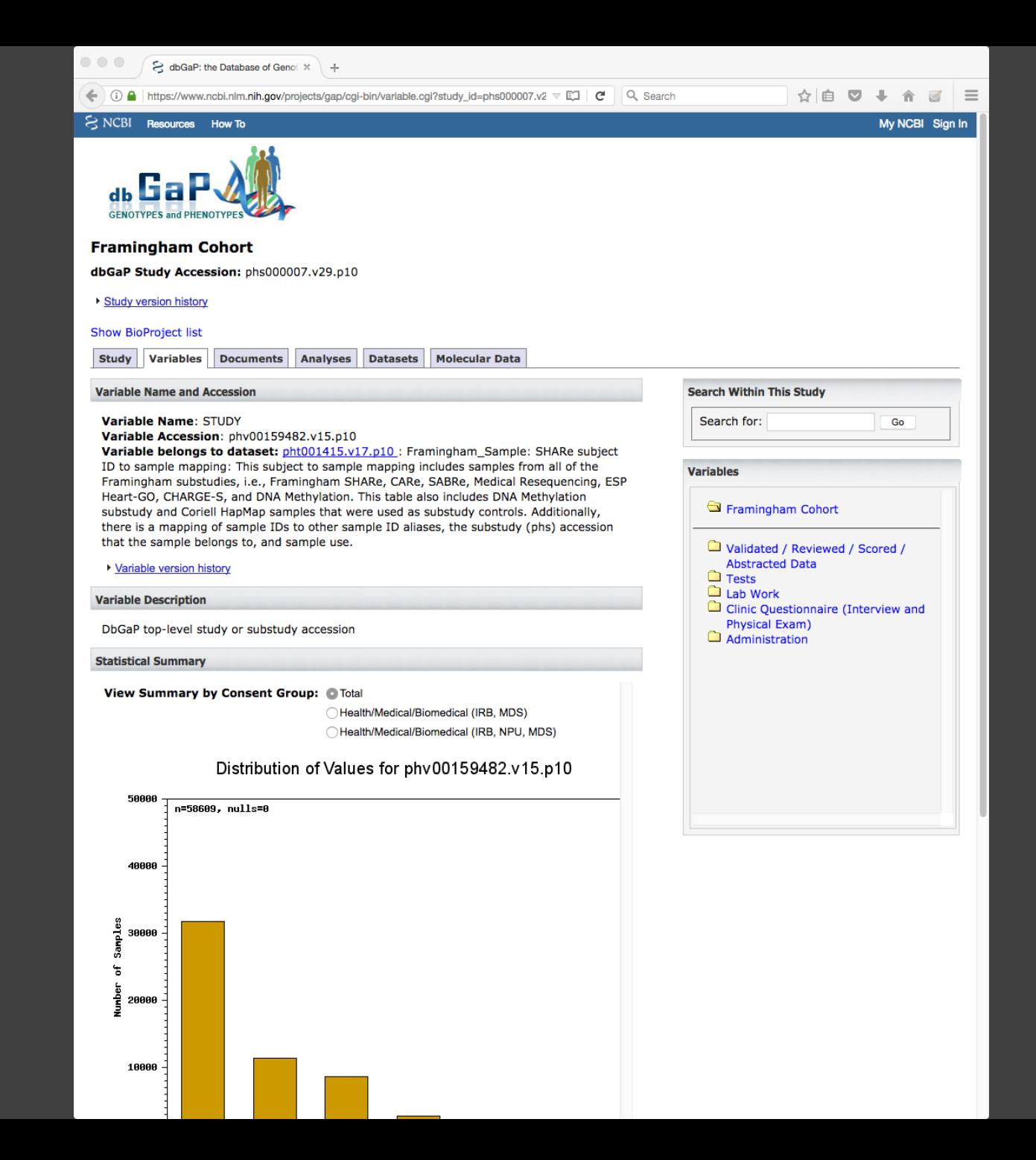

Searching phenotype data in TOPMed studies on dbGaP

### Methods for searching dbGaP variables

- Search box on study page
- Advanced search methods
	- Entrez Search [\(link\)](https://www.ncbi.nlm.nih.gov/gap/advanced)
	- Faceted Search [\(link\)](https://www.ncbi.nlm.nih.gov/projects/gapsolr/facets.html)

### Searching from the dbGaP study page

- You can search for variables from the withinstudy search box
- Other dbGaP search tools are more flexible

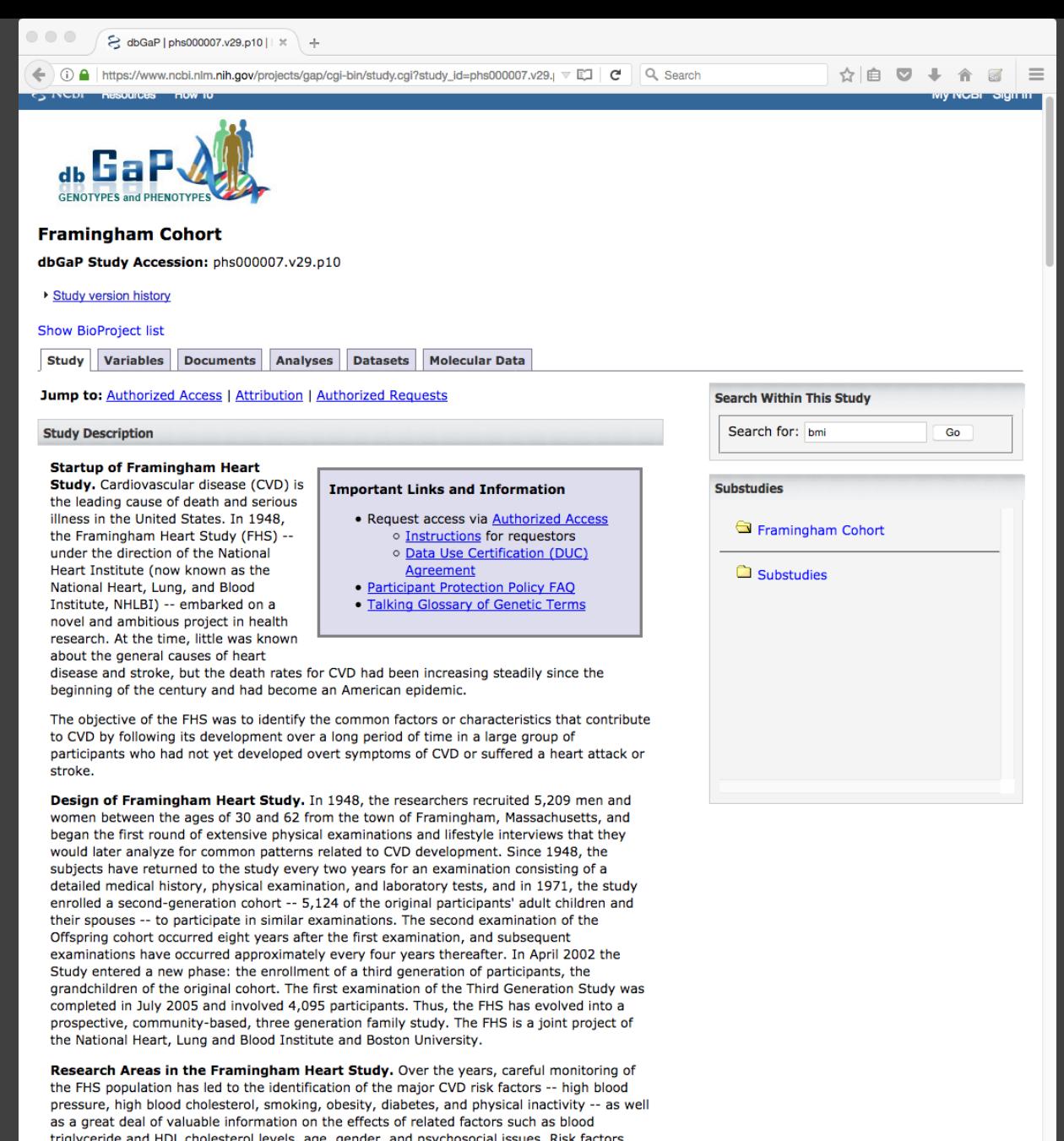

triglyceride and HDL cholesterol levels, age, gender, and psychosocial issues. Risk factors have been identified for the major components of CVD, including coronary heart disease, stroke, intermittent claudication, and heart failure. It is also clear from research in the FHS and other studies that substantial subclinical vascular disease occurs in the blood vessels, heart and brain that precedes clinical CVD. With recent advances in technology, the FHS has enhanced its research capabilities and capitalized on its inherent resources by the conduct of There are two dbGaP advanced search **options** 

1. Entrez 2. Faceted

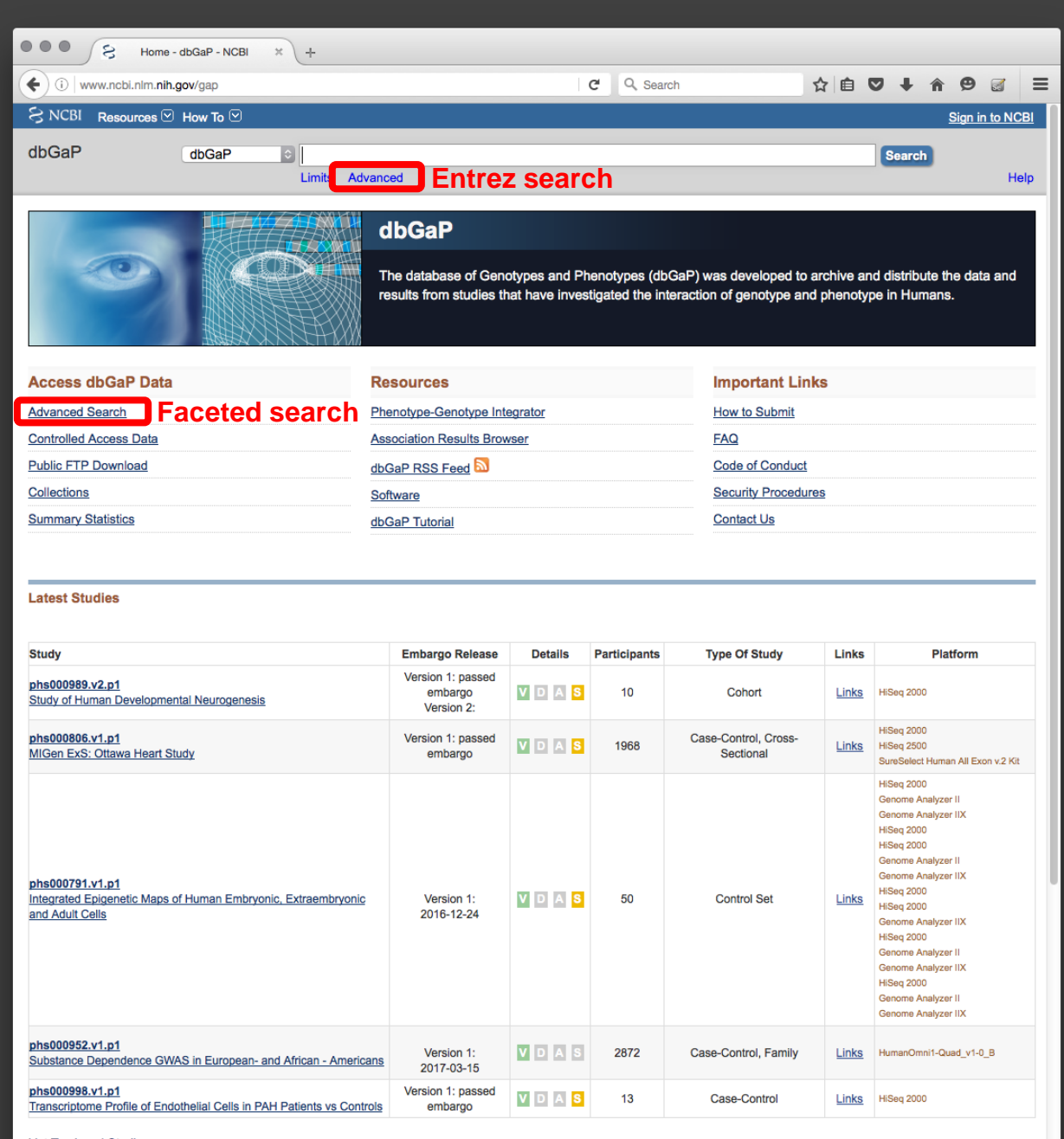

**List Top Level Studies** 

# Entrez searching [\(link\)](https://www.ncbi.nlm.nih.gov/gap/advanced)

- Use the Advanced search builder or type search field qualifiers into the search bar
- Use the "Belongs To" field qualifier to search for variables within studies
- Searches are automatically saved to your search history if you are logged in to a My NCBI account
- Once you have search results, click on the "Variables" tab to see results for phenotype variables

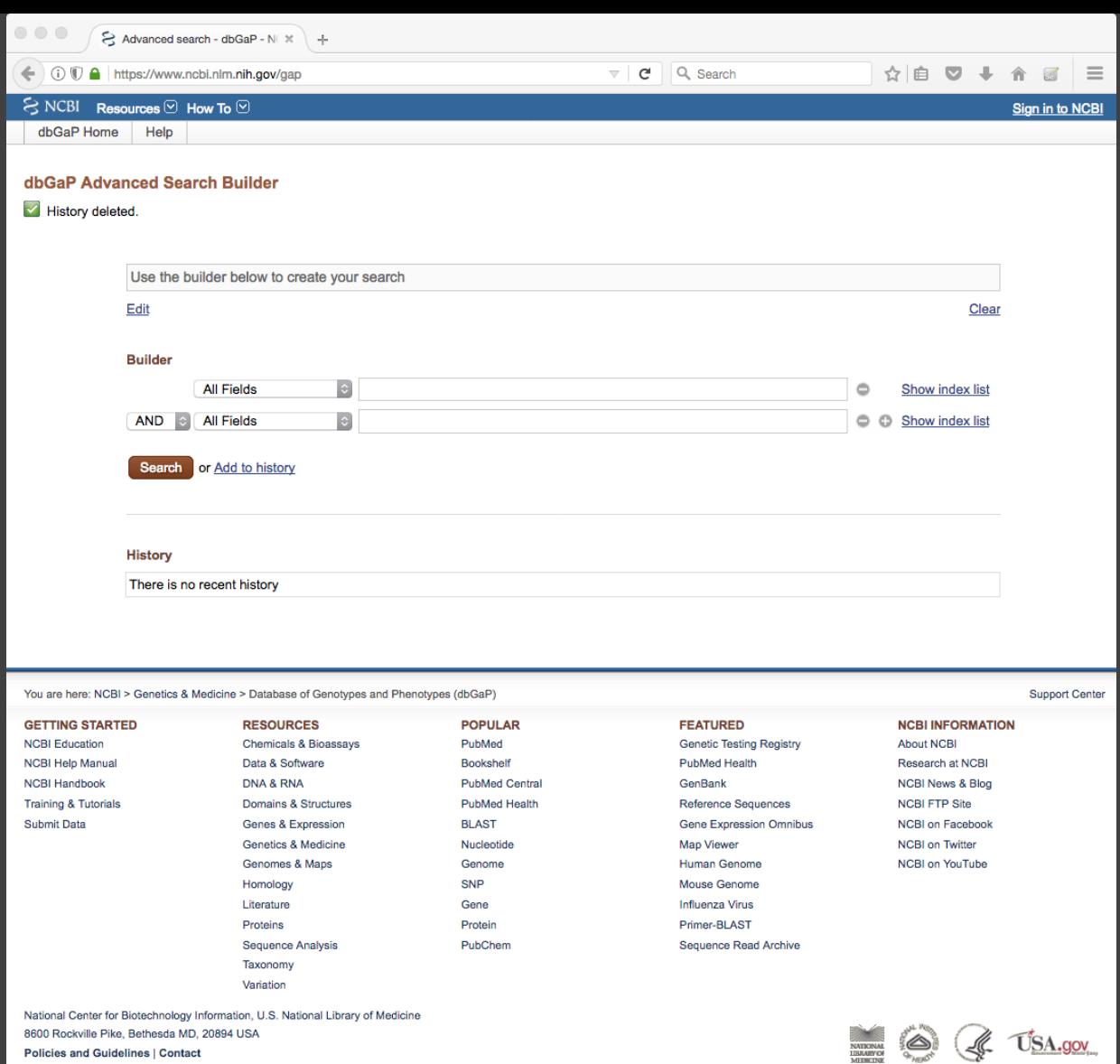

### Entrez search examples

- Search within several TOPMed studies:
	- (phs000007[Belongs To] OR phs000286[Belongs To] OR phs000284[Belongs To] OR phs000462[Belongs To])
- Search for variables within those studies

(add these to the end of the above search string)

- Search within variable names
	- AND bmi[Variable Name]
- Search within variable descriptions
	- AND bmi[Variable Description]
- Search within variable name OR variable description
	- AND (bmi[Variable Name] OR bmi[Variable Description])

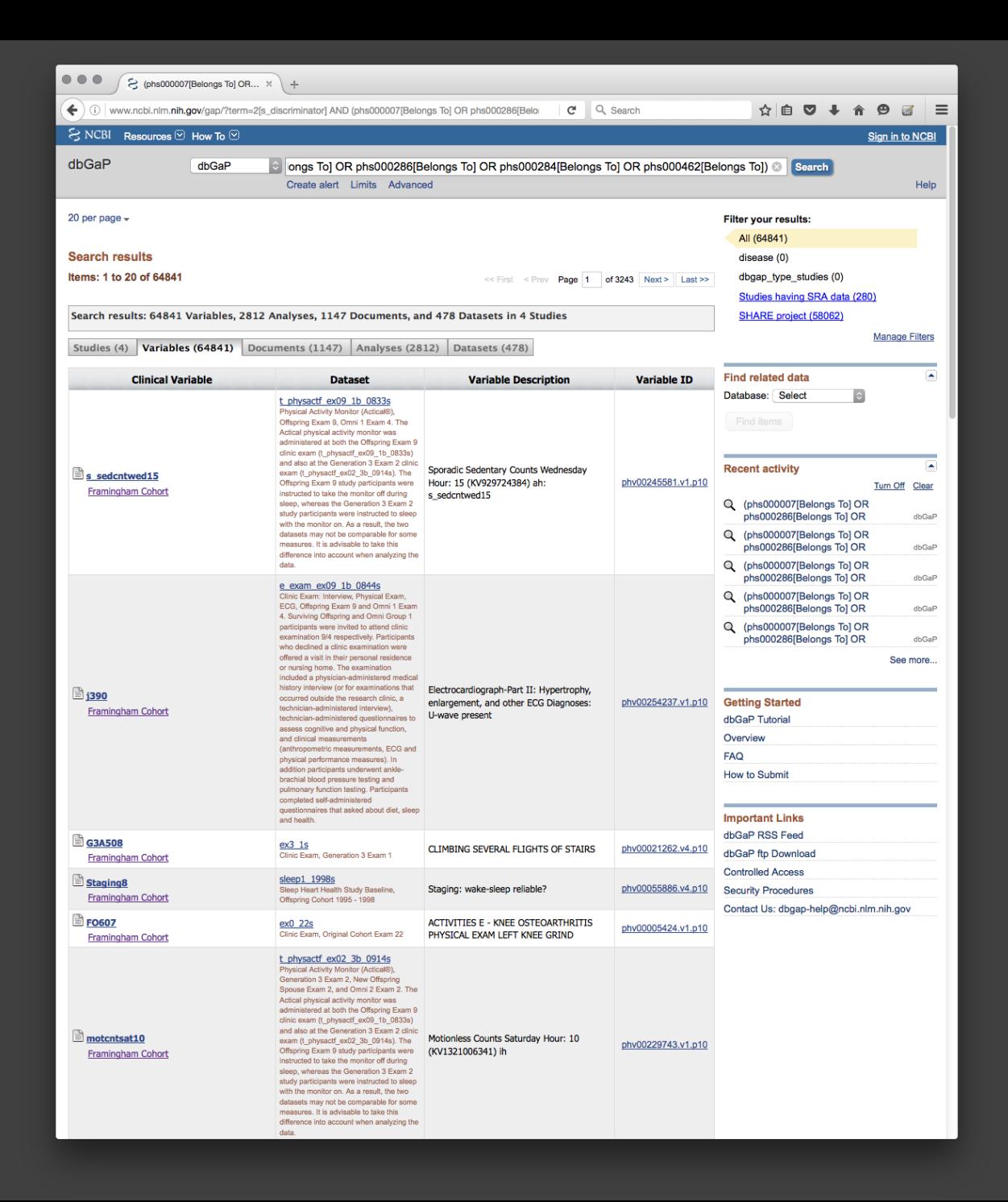

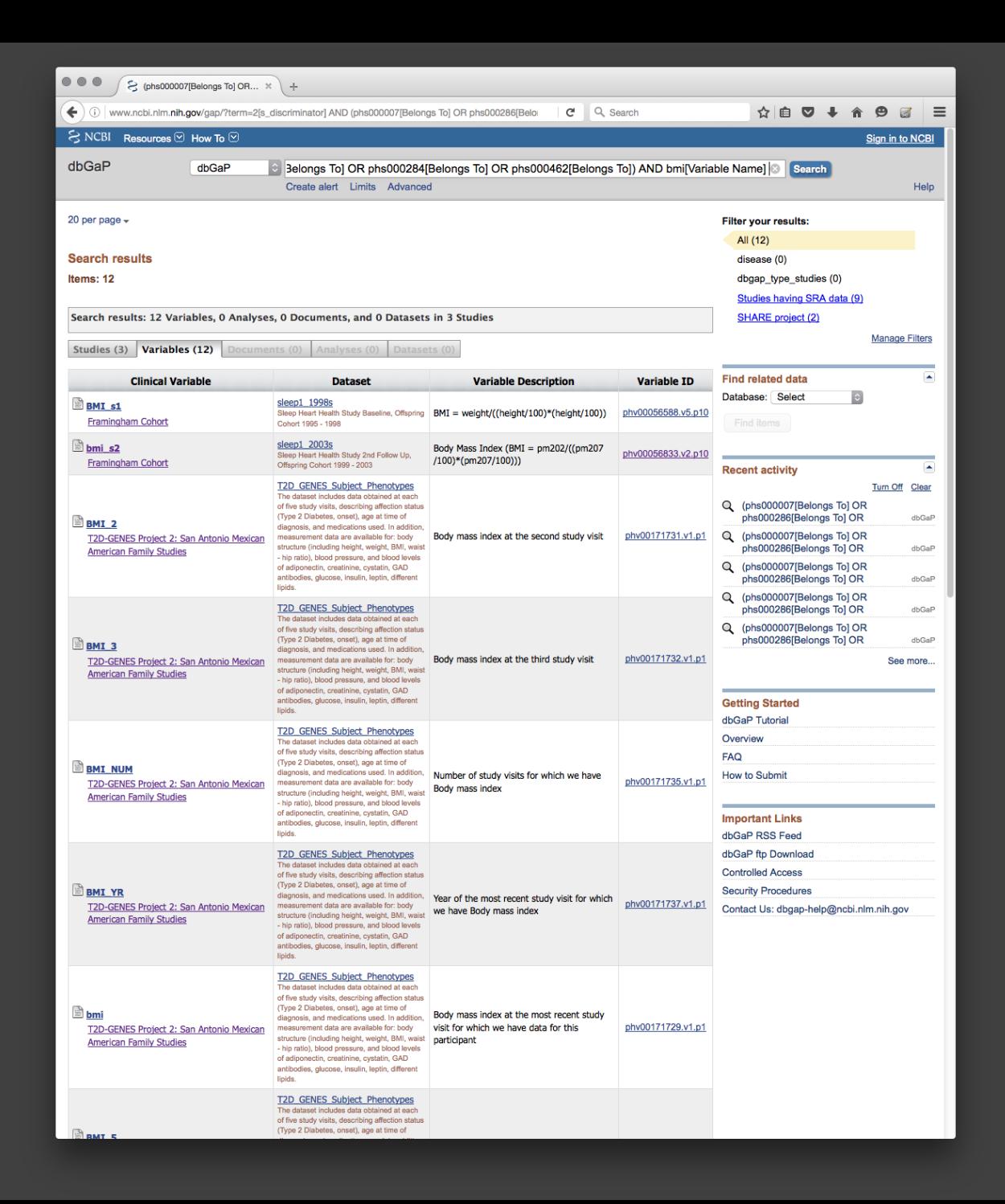

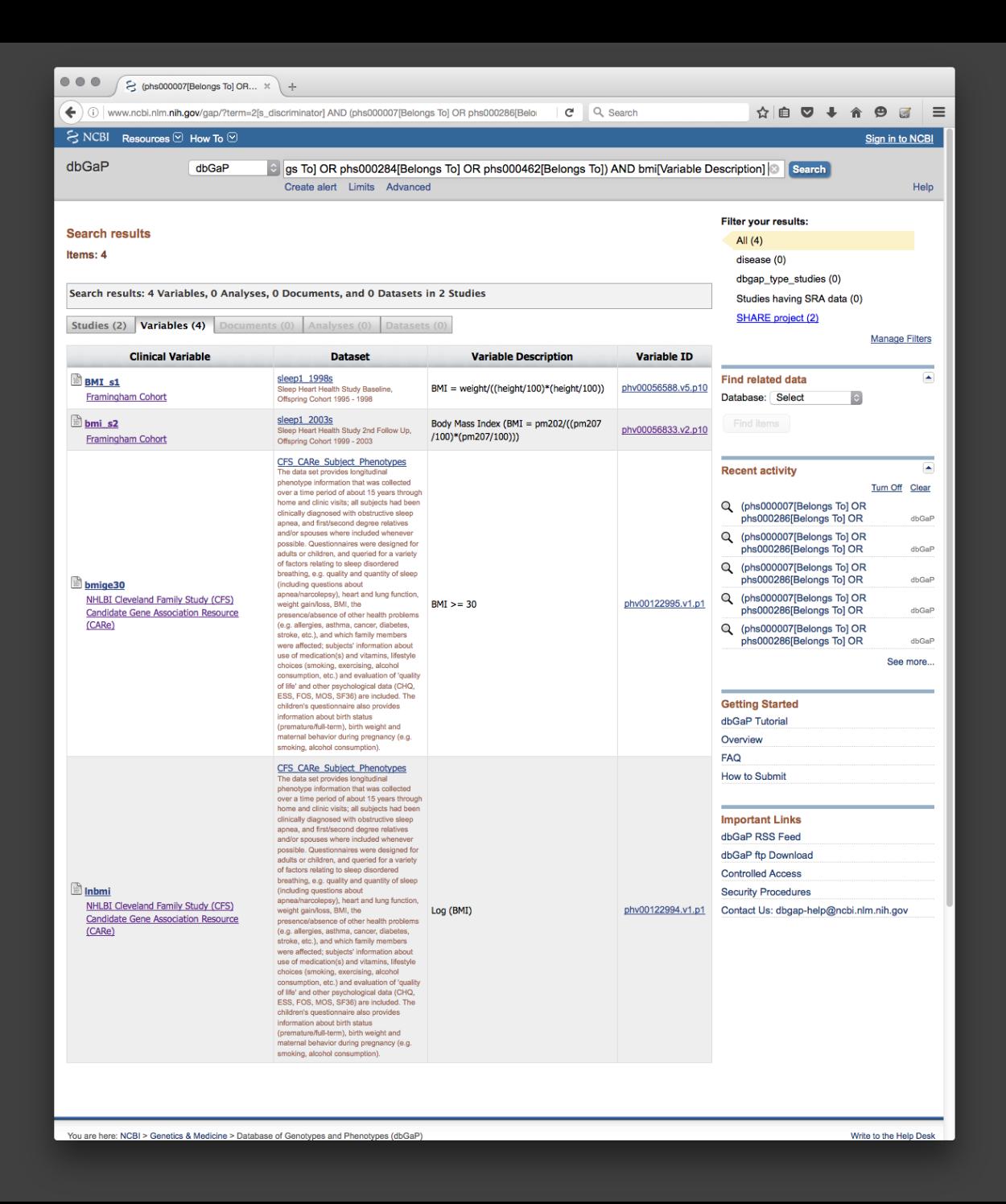

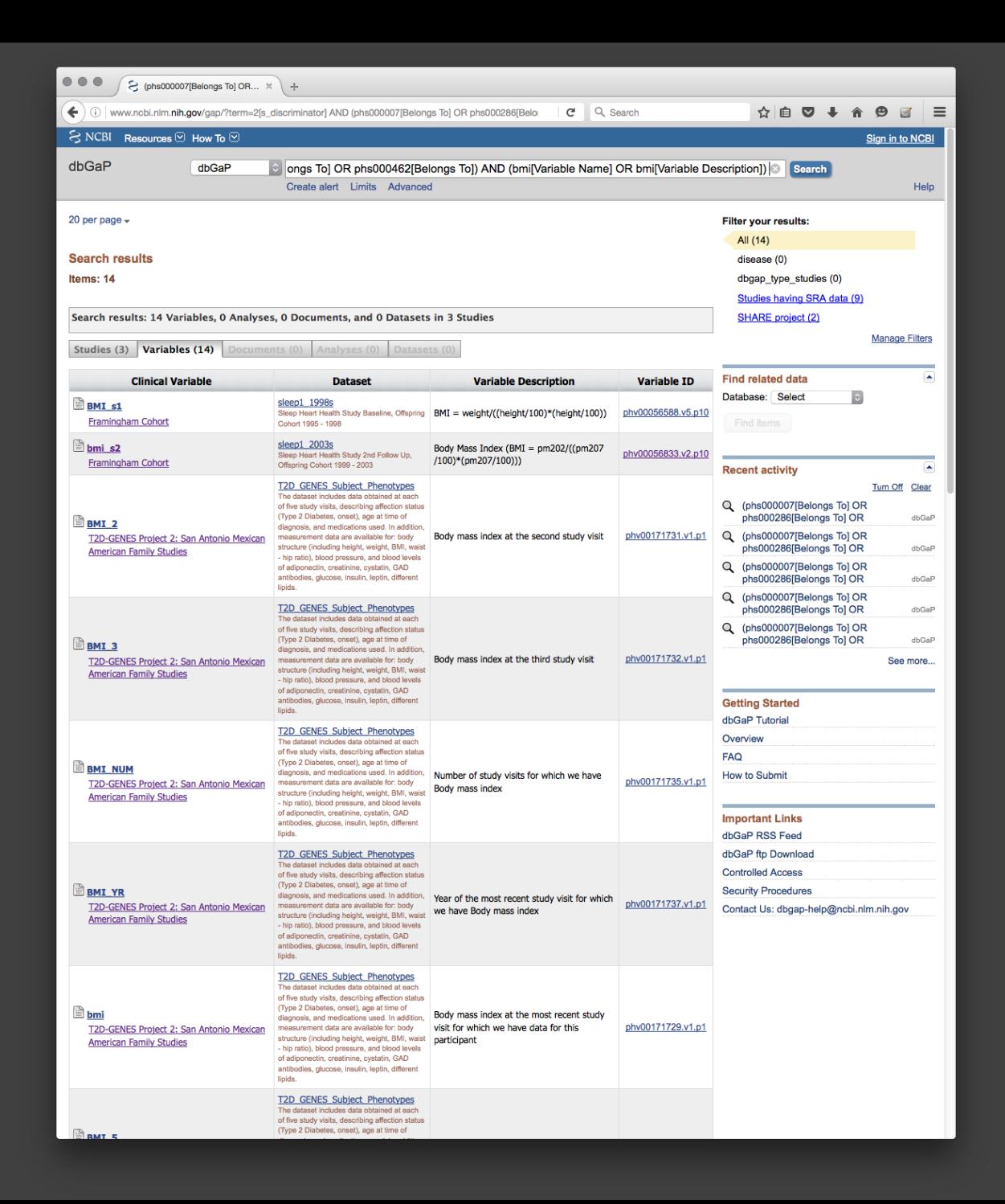

### Faceted searching [\(link\)](https://www.ncbi.nlm.nih.gov/projects/gapsolr/facets.html)

- Go to the Variables tab
- Put the phs number into the "Study" box
	- Only digits are required
	- Zero padding may be necessary e.g. for 000007
- Check the box for the study when it comes up
- The study name gets added to the search construction at top of page

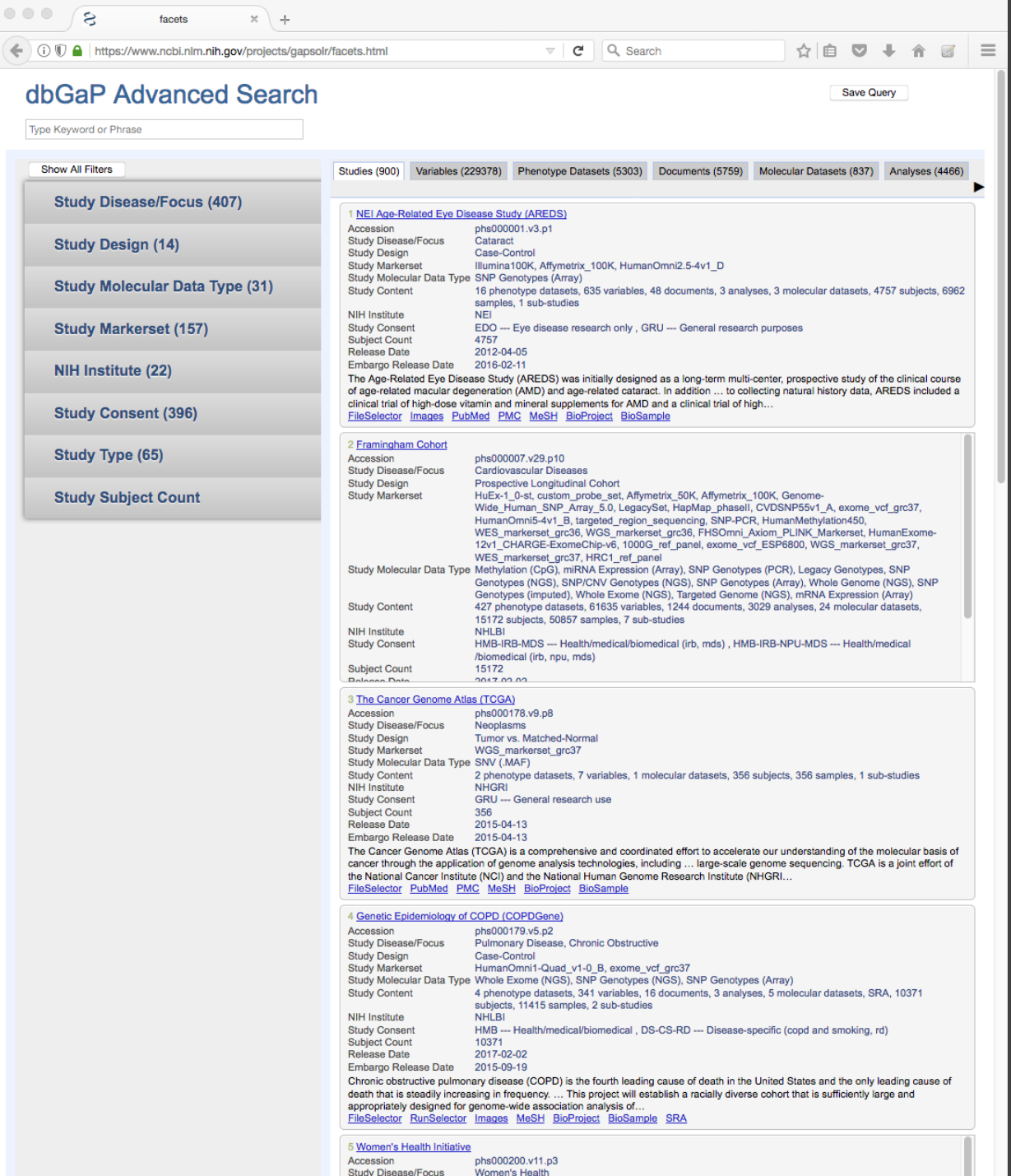

#### Search for "bmi" within variable names and descriptions for several studies

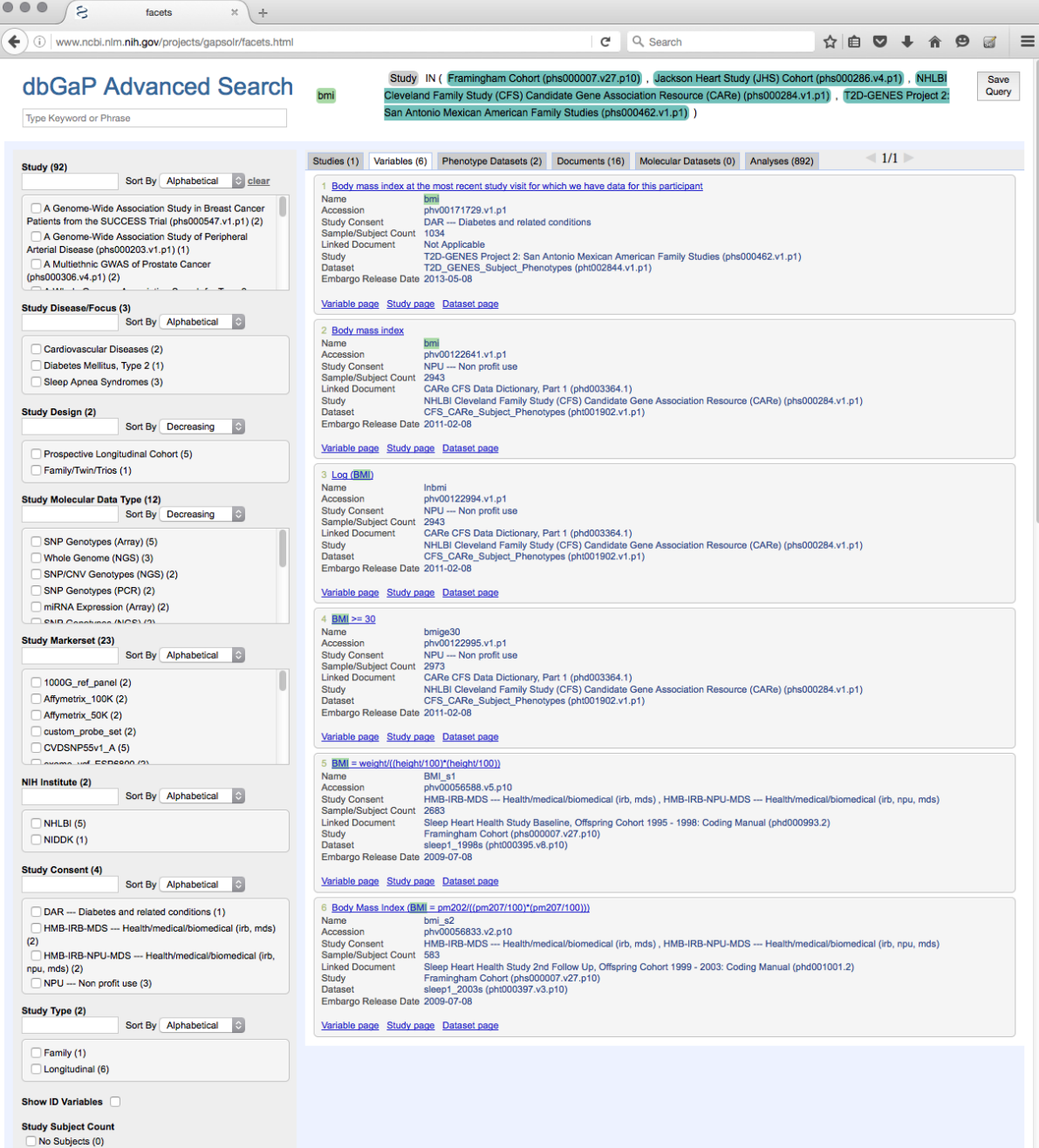

Save

Query

One or more (6) More than 10 (6)  $m$  then 100  $\mu$ 

### Search for "bmi" and "weight" within variable names and descriptions for several studies

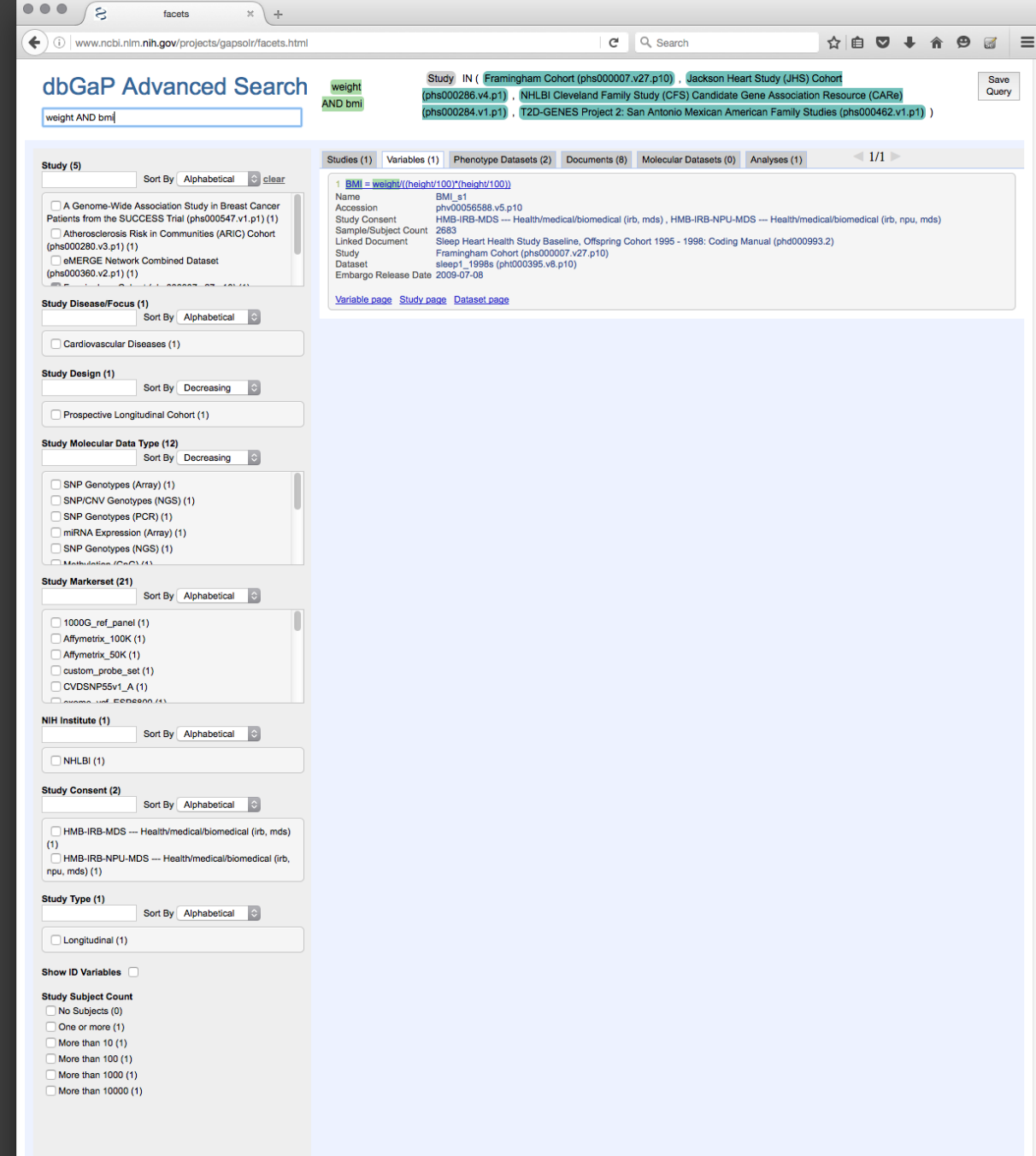

### Search for "race" or "ethnicity" within variable names and descriptions for several studies

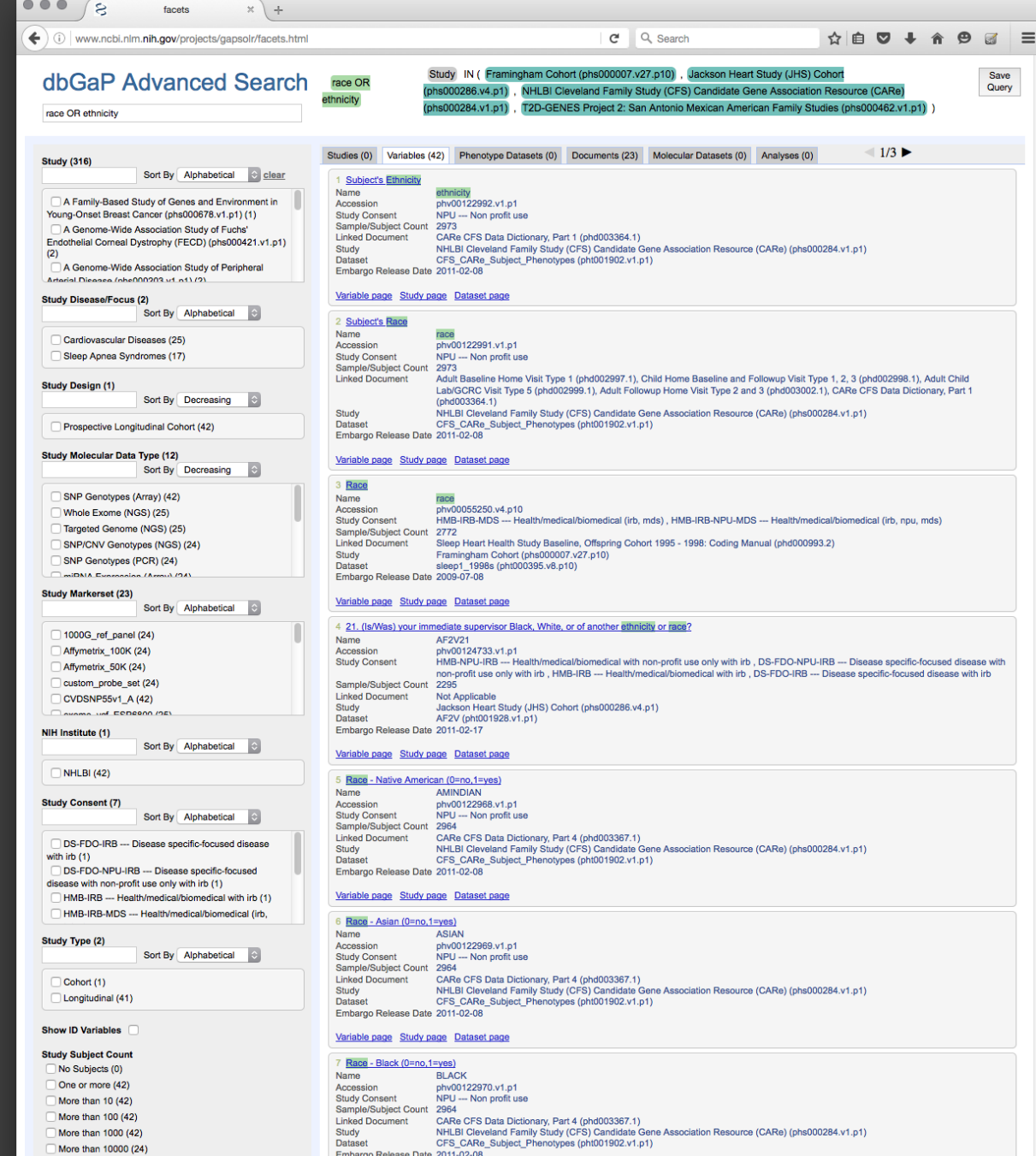

#### Search for ("race" OR "ethnicity") AND "self" within variable names and descriptions for several studies

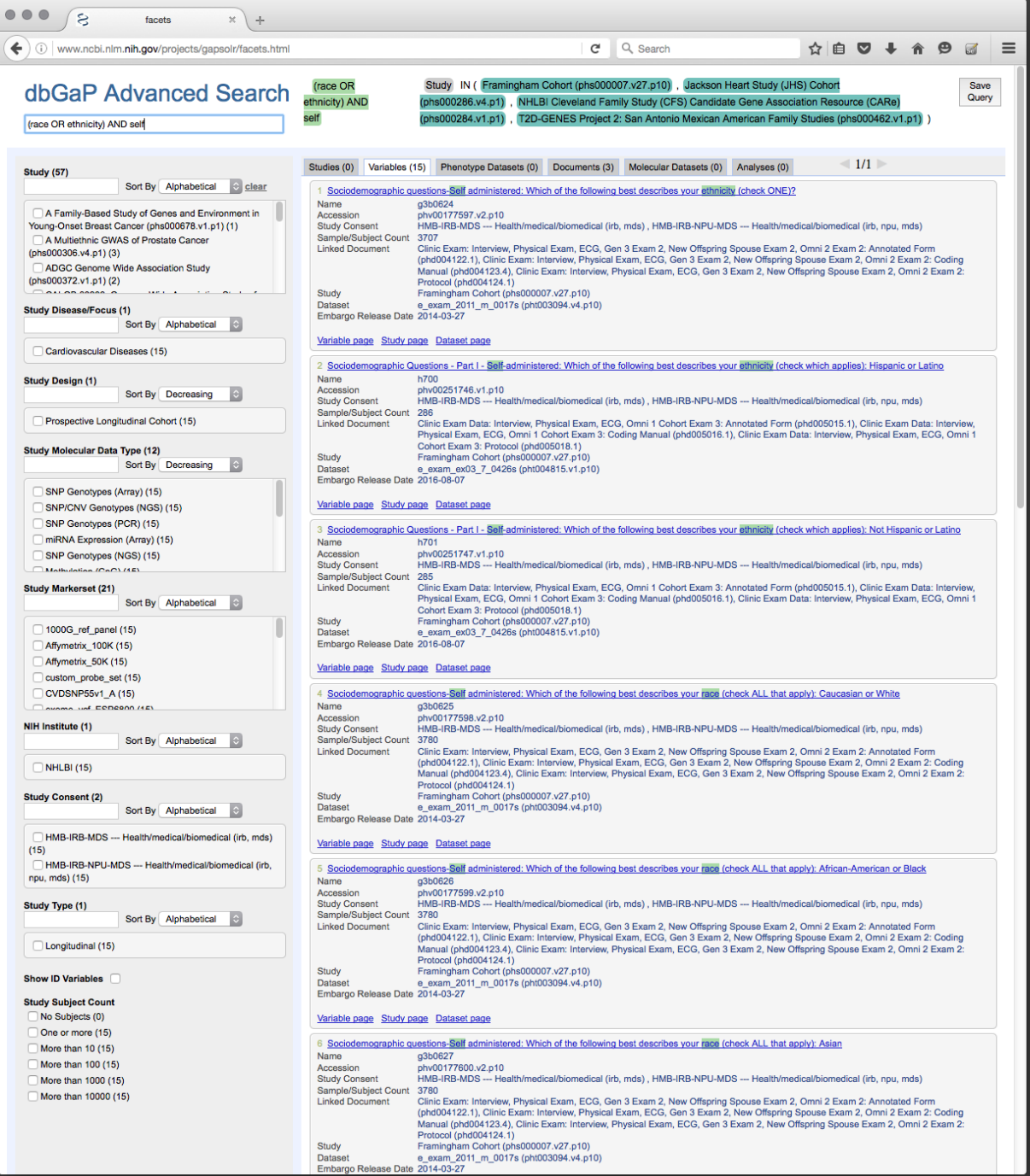

 $\mathcal{L} = \mathcal{L}$ 

### Copy a link to the search to use again later by clicking "Save Query" button

\* Doesn't work in Safari

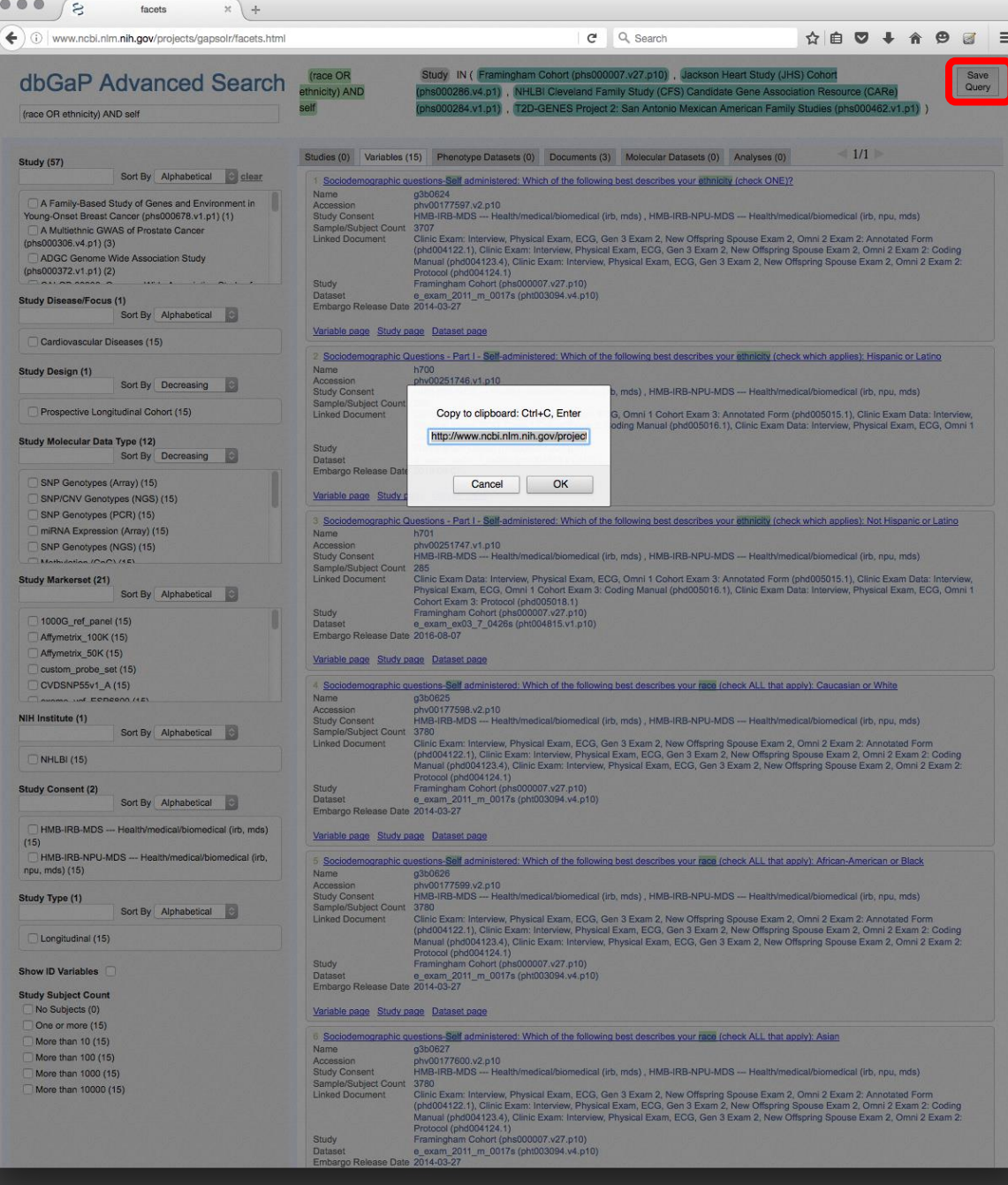

### Comparison of search tools

### Entrez advanced search

- Updates when hitting "Search"
- Easily re-use a search string to search within multiple studies
- Save searches in account history
- Searching within variables is more difficult
- Specify whether to search within variable names and/or descriptions
- Must click on Variables tab after every search

### Facets advanced search

- Live updating
- Manually select each study to search within
- Save a link to the search for later
- Easily search within variables

- Searches within variable names and descriptions
- Stays in the Variables tab after search modifications

Saving phenotype variables for later reference

- Variable accession number (phv) with version
- Study accession number (phs) with version
- Variable name

### Variable information on faceted search results page

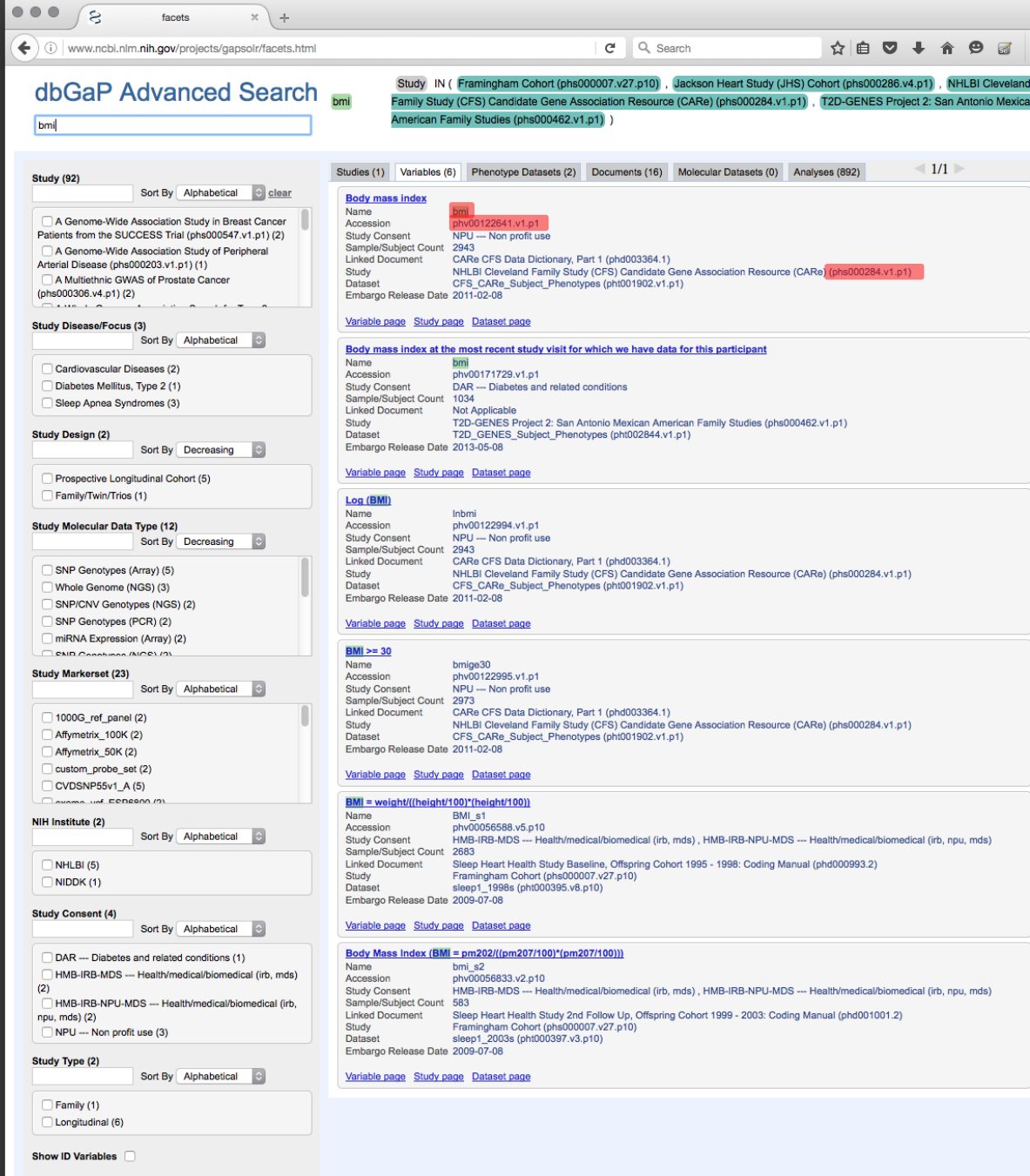

**Study Subject Count** 

Variable information on Entrez search results page

\* You'll have to click through to the variable detail page to find the study phs number

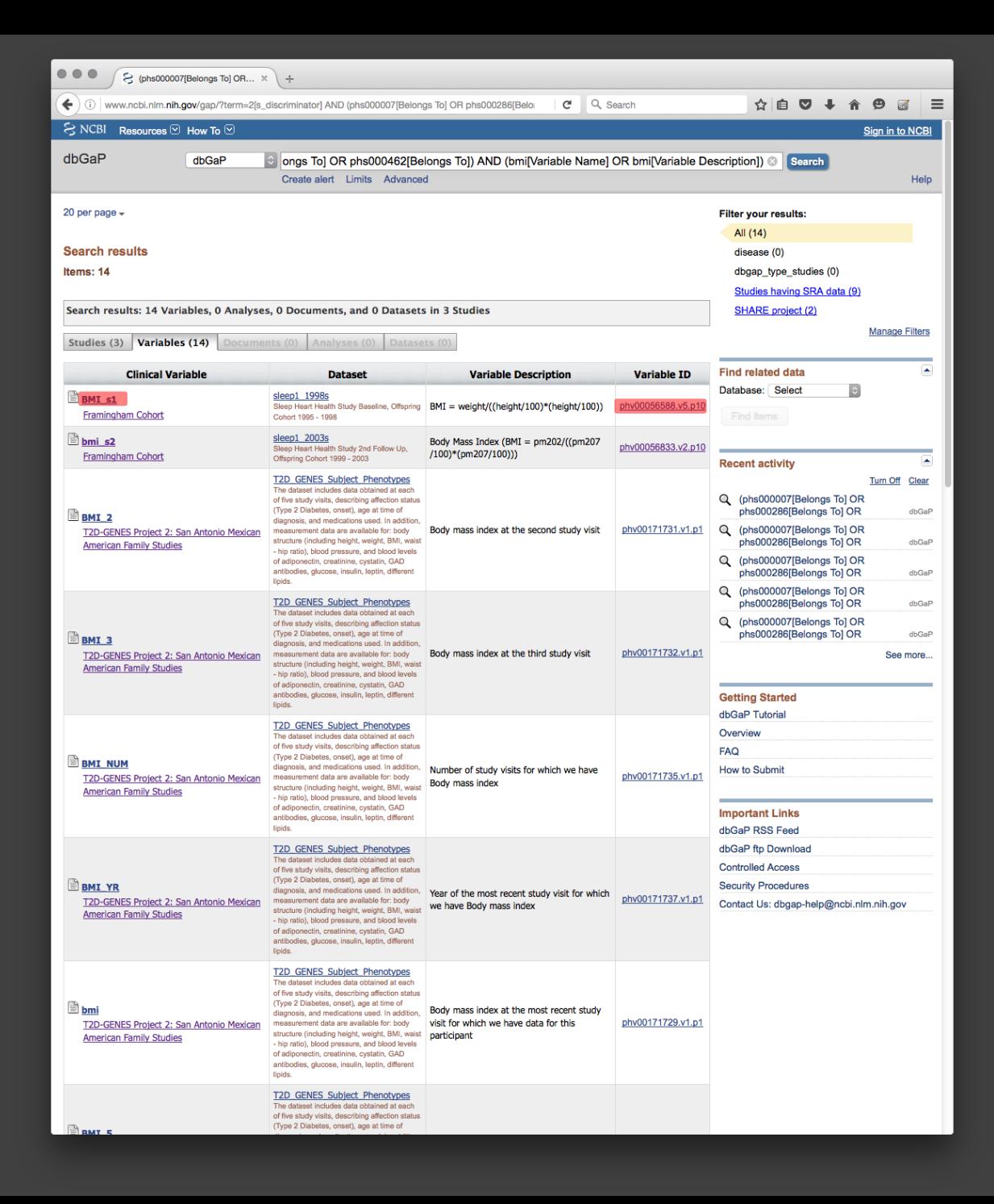

Variable information on variable detail page

#### A dbGaP: the Database of Ge... \*  $C^i$  Q Search ☆自ロ↓  $\left\langle \cdot\right\rangle$  (i) www.ncbi.nlm.nih.gov/projects/gap/cgi-bin/variable.cgi?study\_id=phs000284.v1.p1&phv=122641 S NCBI Resources How To NHLBI Cleveland Family Study (CFS) Candidate Gene Association Resource (CARe) dbGaP Study Accession: phs000284.v1.p1 **Show BioProject list** Study Variables Documents Analyses Datasets Molecular Data **Variable Name and Accession Search Within This Study** Variable Name: bmi Search for: Variable Accession: phy00122641.v1.p1 Variable belongs to dataset: pht001902.v1.p1 : CFS\_CARe\_Subject\_Phenotypes: CARe\_CFS (Cleveland Family Study) - Sleep and Health Phenotype (Adults/Children) **Variables Variable Description** NHLBI Cleveland Family Study (CFS) **Candidate Gene Association Resource** Body mass index (CARe) Comment: Dictionary was submitted w/out code definitions; wherever possible, code meanings were extracted from submitted file: CARe CFS Data Dictionary LAD and inserted; others were extracted from CFS - Phenotype Data a SAS format catalog by T.Y. (BROAD Institute) and added. CFS - Pedigree Information CFS - Subject-Sample Mapping **Statistical Summary** CFS - Subject - Consent Information Distribution of Values for phv00122641.v1.p1 number\_of\_values=2943, nulls=30, median=28,88, mean=30,11, SD=9,269 25  $\widehat{\mathbb{S}}^{20}$ Values  $15$  $\mathbf{\hat{e}}$  $\begin{array}{c}\n\mathbf{b} \\
\mathbf{f} \\
\mathbf{0}\n\end{array}$ 5 A  $\mathbf{B}$  $\mathbf{p}$ - 52 肾。 - BI i. - 需 器 좋 쁳 富 B. 붑 -8 ω bni Note: For some subjects multiple values were provided. Number of subjects with values: 1466 Maximum values per subject: 4 **Document Parts Related to Variable**

 $\equiv$ 

**合 B**  $\Box$ 

Go

My NCBI Sign In

### Links

- dbGaP demos [http://www.ncbi.nlm.nih.gov/projects/gap/tutorial/dbGaP\\_demo\\_1.htm](http://www.ncbi.nlm.nih.gov/projects/gap/tutorial/dbGaP_demo_1.htm)
- NCBI Handbook: dbGaP [http://www.ncbi.nlm.nih.gov/books/NBK154410/](http://www.ncbi.nlm.nih.gov/books/NBK154410)
- NCBI Entrez information<http://www.ncbi.nlm.nih.gov/Class/MLACourse/Original8Hour/Entrez/>
	- Especially the section "Three Levels of Search Complexity"
- Faceted search demo webinar video [https://www.youtube.com/watch?v=ePQ9p2SL\\_wM](https://www.youtube.com/watch?v=ePQ9p2SL_wM)
- Entrez search help<http://www.ncbi.nlm.nih.gov/books/NBK3837/>
- Publications:

Mailman et al. 2007. The NCBI dbGaP database of genotypes and phenotypes. Nature Genetics. 39(10): 1181 - 1186.

<http://www.ncbi.nlm.nih.gov/pmc/articles/PMC2031016/>

Tryka et al. 2014. NCBI's Database of Genotypes and Phenotypes: dbGaP. Nucleic Acids Research. 42: D975 – D979.

<http://www.ncbi.nlm.nih.gov/pmc/articles/PMC3965052/>